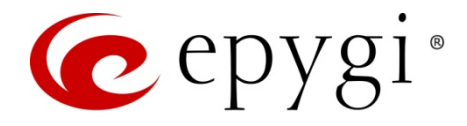

# Release Note QuadroM32x 5.3.73 Edition 1

THIS DOCUMENT CONTAINS CONFIDENTIAL AND PROPRIETARY INFORMATION OWNED BY EPYGI TECHNOLOGIES LTD. ANY COPYING, USE OR DISCLOSURE OF THE DOCUMENT OR THE INFORMATION CONTAINED HEREIN WITHOUT THE WRITTEN PERMISSION OF EPYGI TECHNOLOGIES LTD. IS STRICTLY PROHIBITED.

THIS DOCUMENT IS PROVIDED TO YOU FOR INFORMATIONAL PURPOSES ONLY. The information furnished in this document, believed by Epygi Technologies to be accurate as of the date of publication, is subject to change without notice. Epygi Technologies assumes no responsibility for any errors or omissions in this document and shall have no obligation to you as a result of having made this document available to you or based upon the information it contains.

Epygi is a registered trademark of Epygi Technologies, Ltd. All other products and services are the registered trademarks of their respective holders

#### **1 Introduction**

This Release Note describes hardware and software requirements to use with the

#### **QuadroM32x software 5.3.73 Date: February 23, 2015**

Additional enhancements, bug fixes and known issues incorporated in this software will be listed as known.

# Date: February 24, 2015

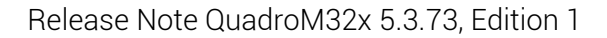

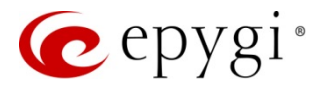

### **2 Requirements**

#### **2.1 Hardware requirements**

- **•** The software can be used on all QuadroM32x models.
- **•** The model name is written on the back plate of the unit and the model number is on the bottom label.

### **2.2 Software requirements**

**Attention:** The software upgrade to 5.3.73 can **ONLY** be done from 5.2.47 and higher 5.2 versions. Before updating to 5.3.73 the unit should be updated to 5.2.47 or higher 5.2 version first.

### **2.3 Supported SIP phones**

Listed below are the Epygi Supported SIP phones with the corresponding firmware versions that are tested and recommended for use with QuadroM32x SW 5.3.73. All the phones in this list can be automatically configured to work with QuadroM32x SW 5.3.73.

**Please Note:** Quadro supports both the PnP and the auto-configuration options for the most of phones, but for some specific phones the auto-configuration option is only supported. The use of configuration options on each specific SIP phone is described in detail in the **Configuring Epygi Supported IP Phones** document.

**Please Note:** Any known issues and limitations regarding usage of QuadroM32x SW 5.3.73 telephony services and features on these SIP phones are described in detail in the **Epygi IP PBX Features on Epygi Supported IP Phones List** document.

Both mentioned documents are available at [www.epygi.com](http://www.epygi.com/) and can be found under the Support Portal.

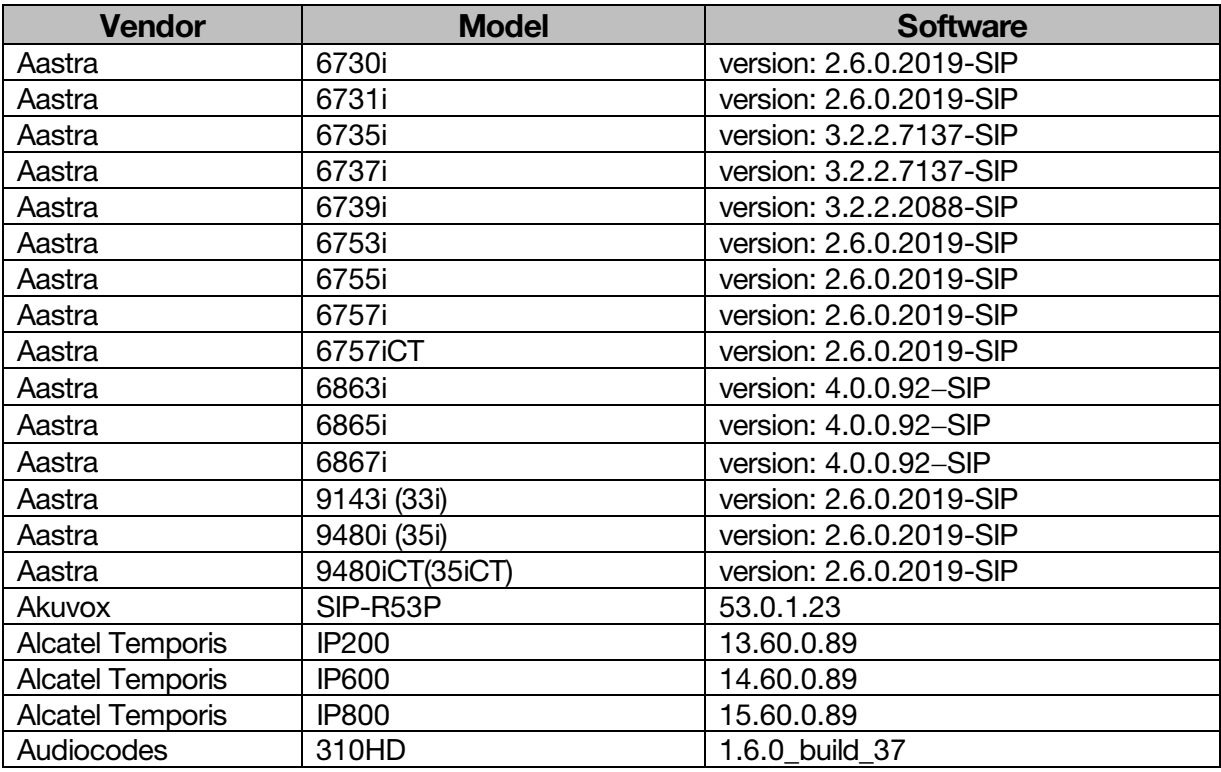

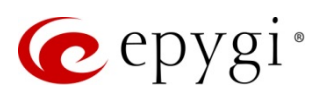

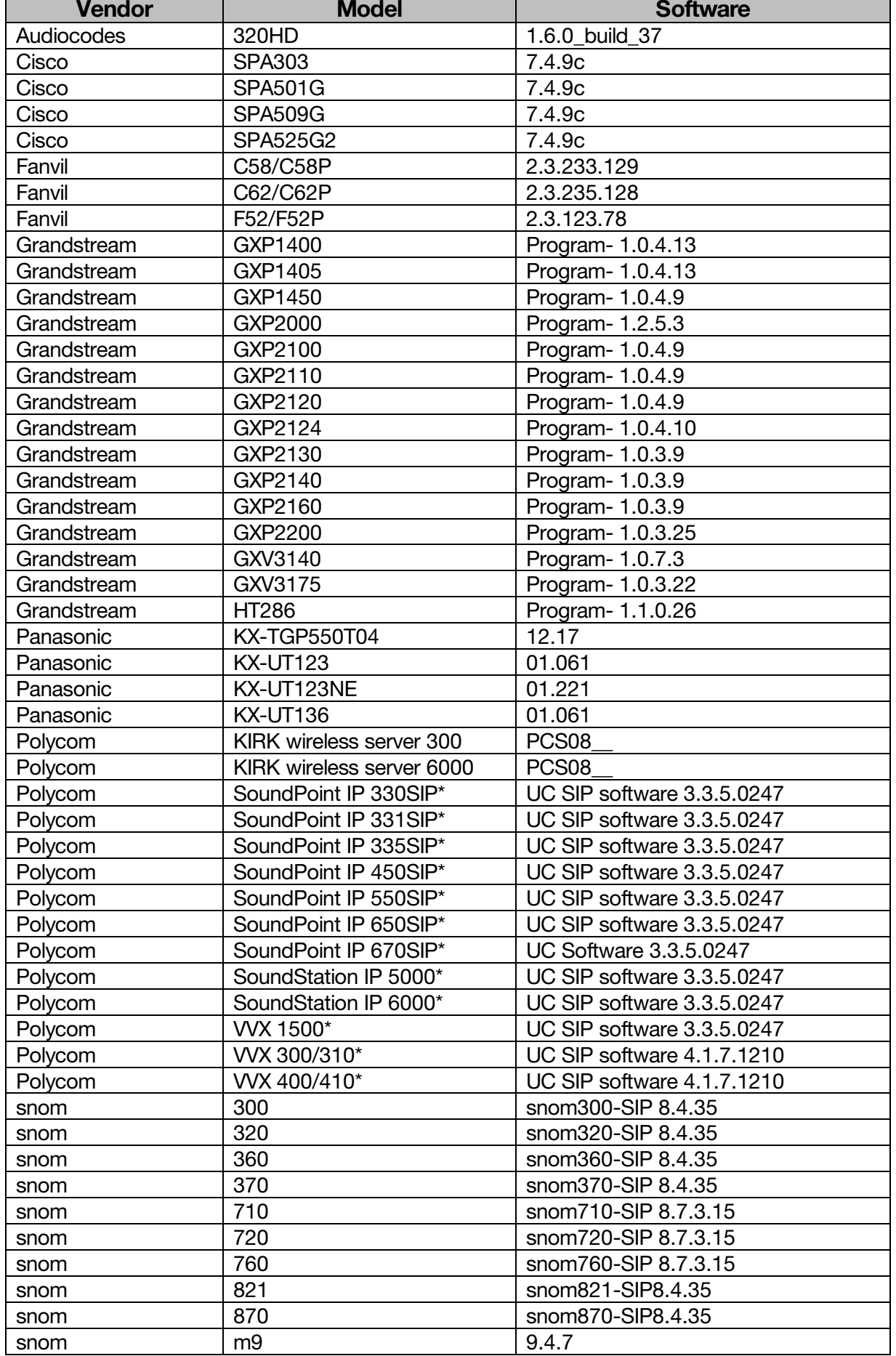

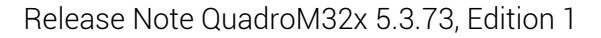

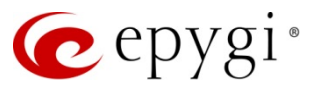

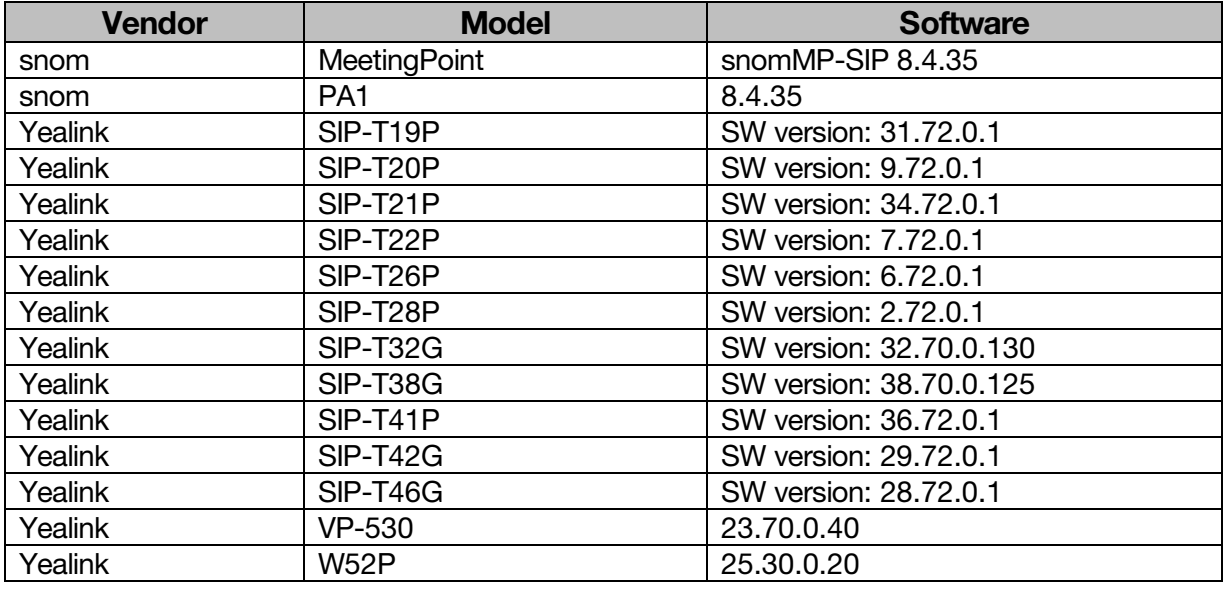

**Please Note:** Quadro IP phones firmware control mechanism will not upgrade snom firmware version from 6.x to 7.x. This should be done manually via snom web site. Once the snom firmware version is 7.x, the Quadro's firmware control will automatically upgrade/downgrade the phone to Epygi's recommended version but not to 6.x.

**Please Note:** In the model's list the Polycom phones with (\*) sign are also presented as **Polycom-xx-Pre-3.3.0** due to backward incompatibility of UC Software 3.1.1 configuration. It is recommended to use **Pre-3.3.0** models with Application SIP software 3.2.2.0477.

### **2.4 Interaction with other Epygi SW releases**

- QuadroISDN or QuadroFXO external PSTN gateways used in the shared mode should have SW 5.1.12 or higher to achieve maximum feature functionality with the QuadroM32x SW 5.3.73.
- QuadroFXS 16 Gateway should have SW 5.2.1 or higher for PnP configuration with the QuadroM32x SW 5.3.73.
- QuadroMFXS 26 Gateway should have SW 5.2.6 or higher for PnP configuration with the QuadroM32x SW 5.3.73.
- ActiveX Control SW 5.3.0 or higher should be used with 3pCC functions with the QuadroM32x SW 5.3.73.
- Auto Dialer SW 1.0.5 or higher should be used with QuadroM32x SW 5.3.73.
- DCC SW 1.8 or higher should be used with the QuadroM32x SW 5.3.73.
- Quadro SMR system SW 1.9 or higher should be used with the QuadroM32x SW 5.3.73.
- [HotCall](http://support.epygi.com/Knowledgebase/List/Index/35) Add-In SW 2.3 or higher should be used with the QuadroM32x SW 5.3.73.
- [HotKeyCall](http://support.epygi.com/Knowledgebase/Article/View/859/189/hotkeycall-software-110) SW 1.10 or higher should be used with the QuadroM32x SW 5.3.73.
- To use QuadroM32x SW 5.3.73 with a 3pcc or Click2Dial application the "3pcc/Click2Dial Login Allowed" checkbox should be enabled for each extension(s) using this feature.
- Epygi Media Streamer (EMS) SW 2.4 or higher should be used with the QuadroM32x SW 5.3.73.

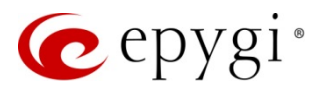

### **3 New Features History**

The table below indicates a high-level list of new features that have been added beginning with the QuadroM32x 5.3.x SW releases.

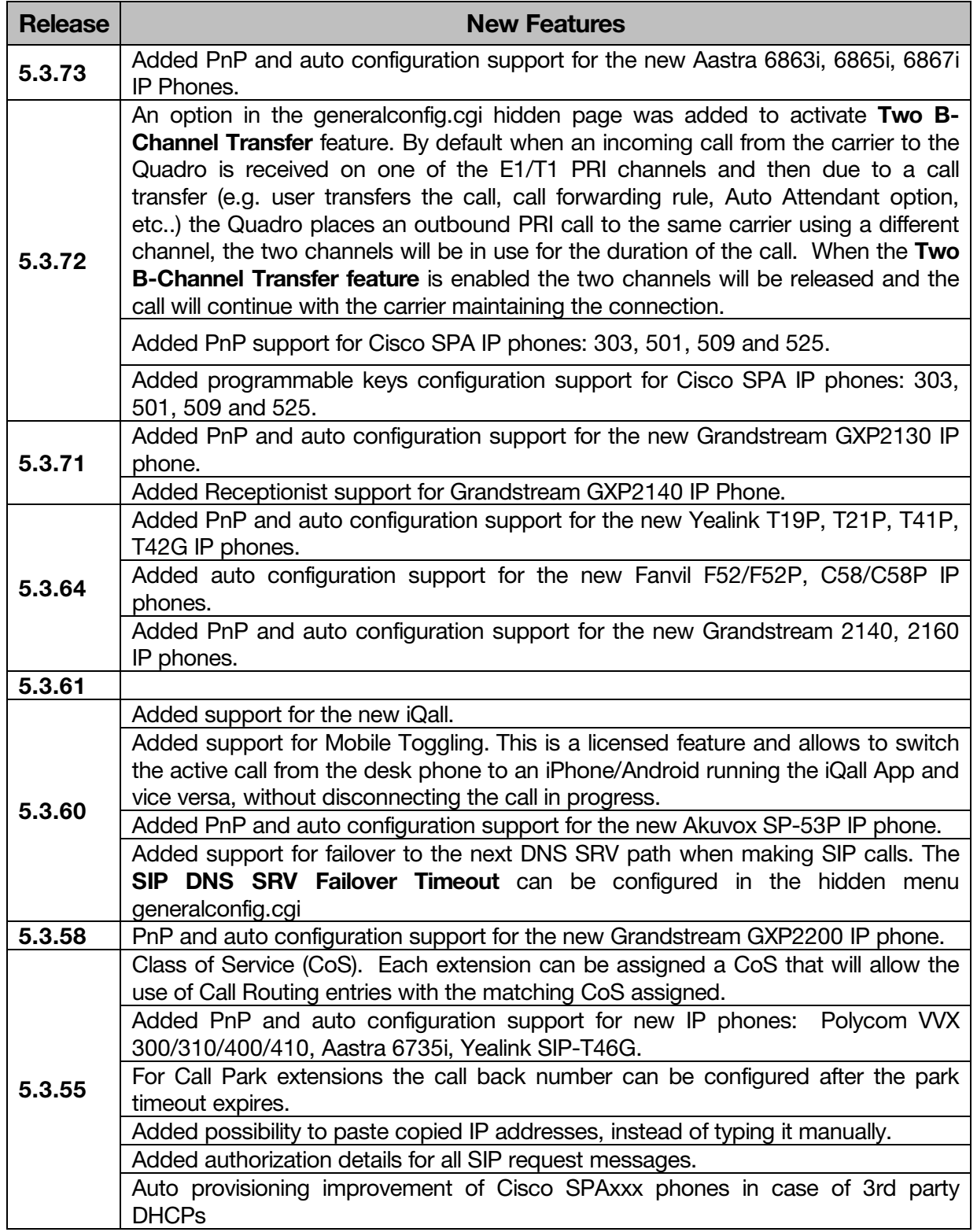

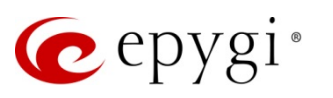

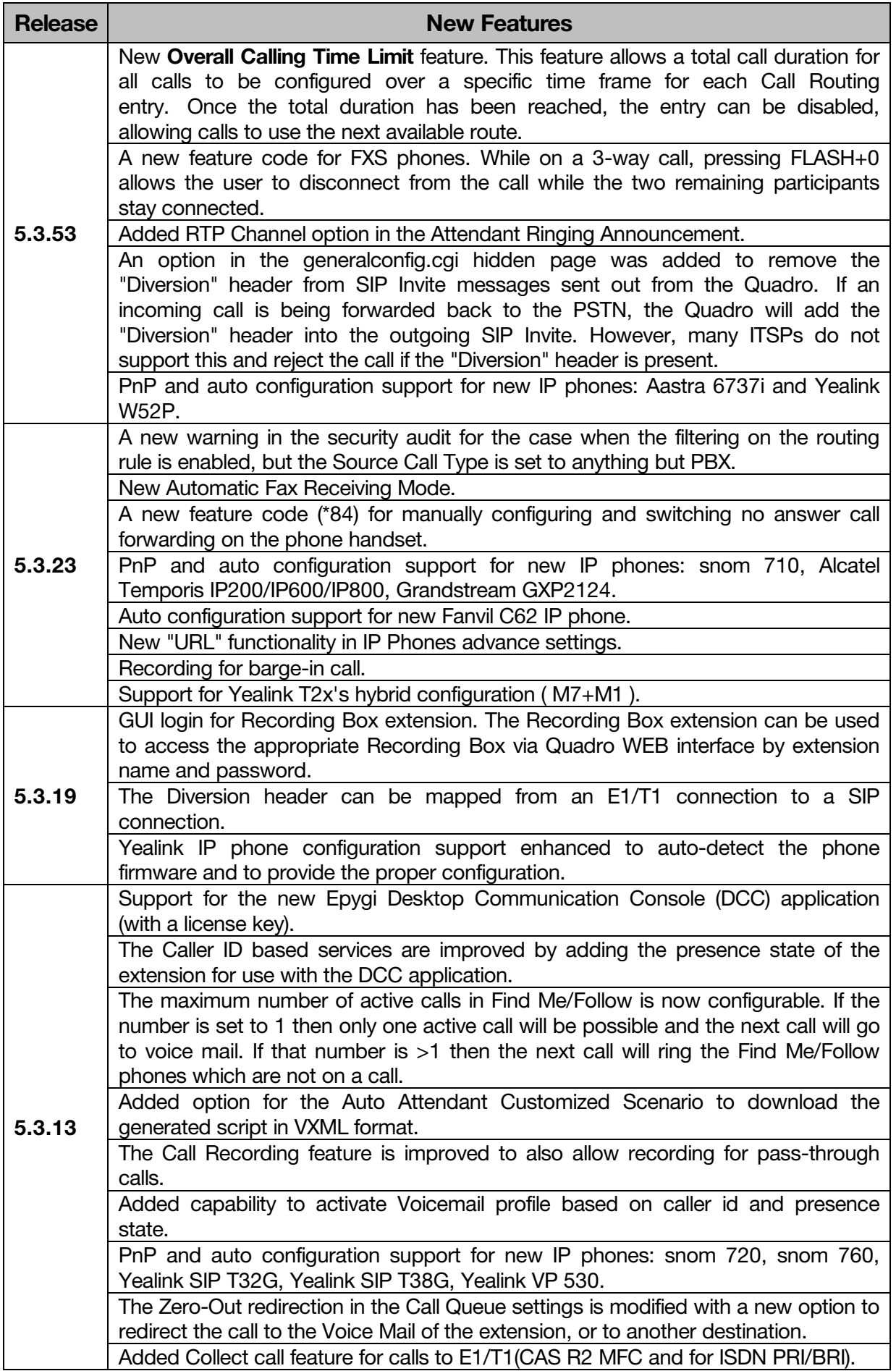

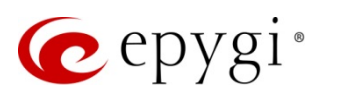

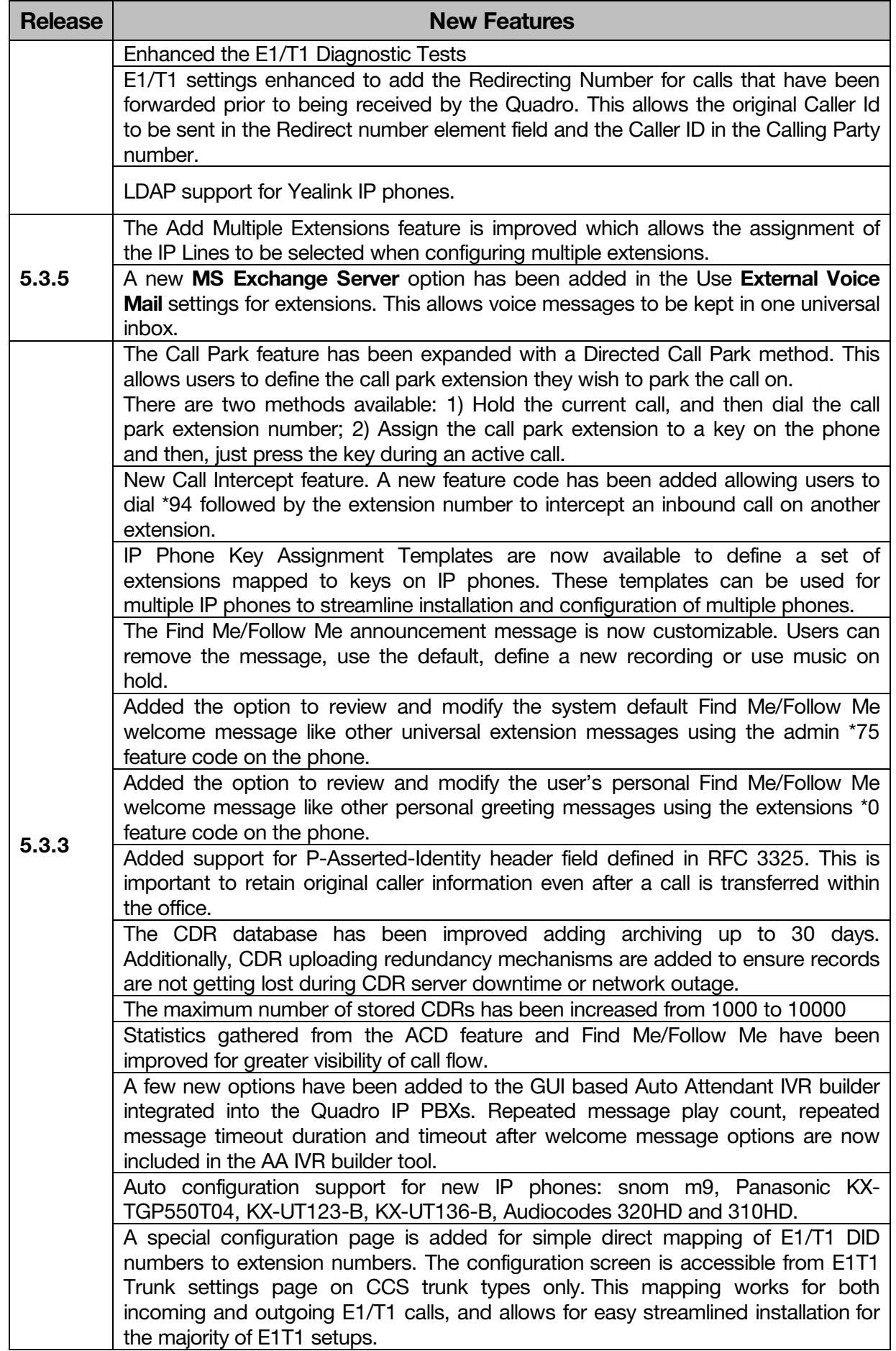

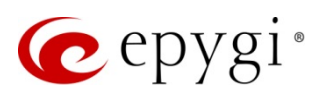

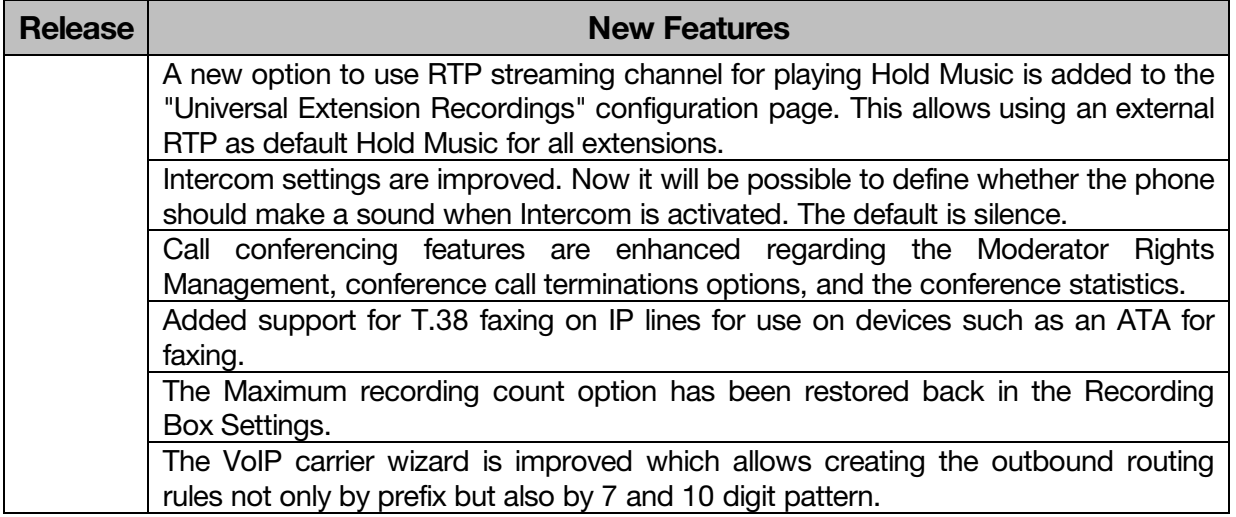

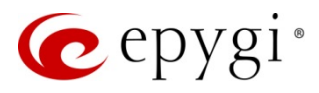

### **4 Changed Features History**

The following table provides a high-level list of changed features that have been changed beginning with the QuadroM32x 5.3.x SW releases.

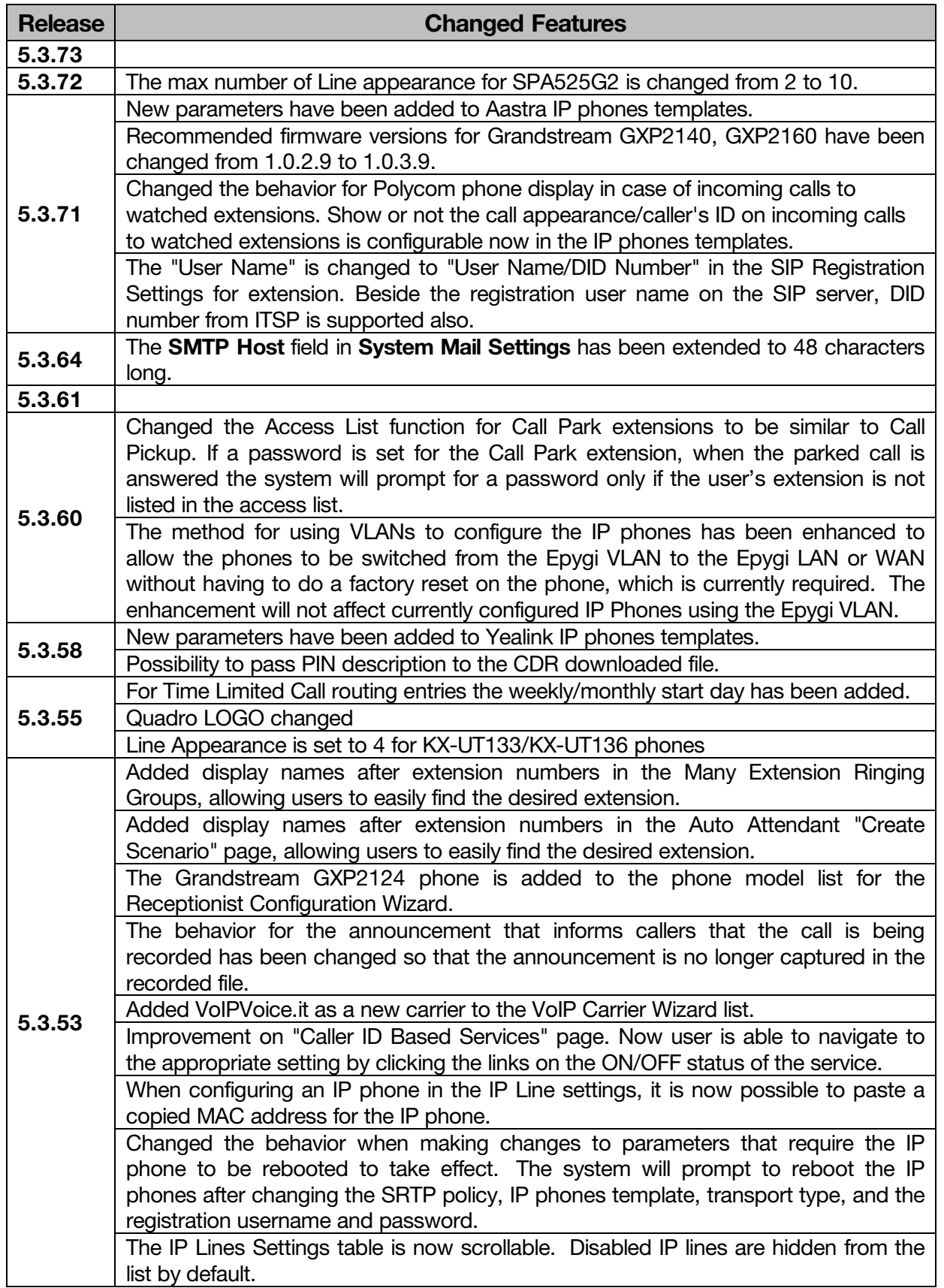

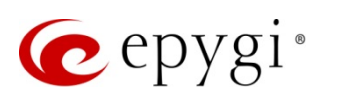

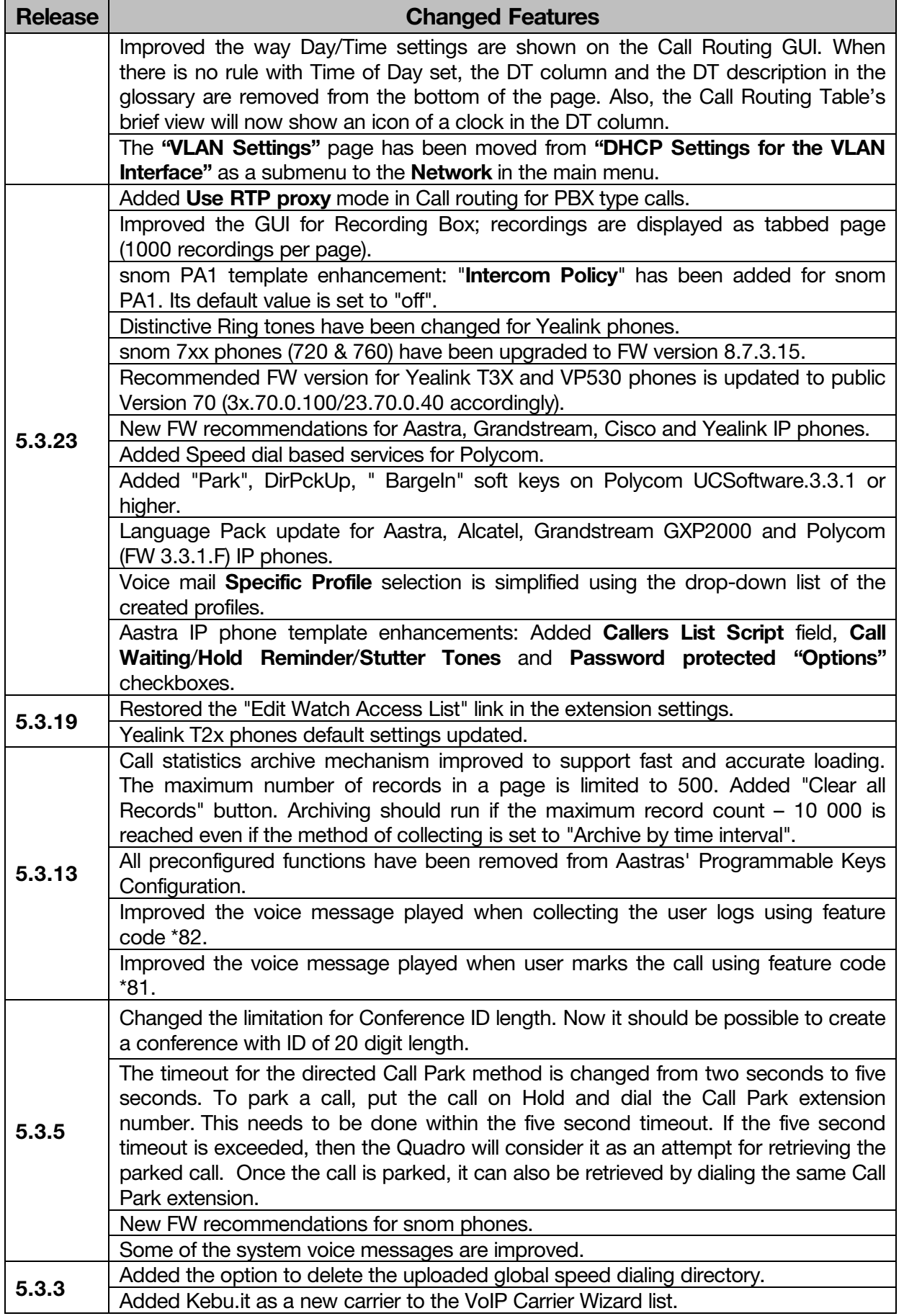

![](_page_10_Picture_0.jpeg)

![](_page_10_Picture_1.jpeg)

![](_page_10_Picture_31.jpeg)

![](_page_11_Picture_0.jpeg)

## **5 Fixed Issues**

No fixed issues here at the moment.

![](_page_12_Picture_0.jpeg)

Ť.

## **6 Known Issues**

- T: Title<br>D: Deso
- D: Description<br>C: Consequene
- C: Consequences<br>Fix: How to avoid the

How to avoid the situation, or what to do in case the situation has occurred.

![](_page_12_Picture_332.jpeg)

![](_page_13_Picture_0.jpeg)

![](_page_13_Picture_246.jpeg)

![](_page_14_Picture_1.jpeg)

![](_page_14_Picture_258.jpeg)

![](_page_15_Picture_0.jpeg)

![](_page_15_Picture_448.jpeg)

![](_page_16_Picture_1.jpeg)

![](_page_16_Picture_58.jpeg)

![](_page_17_Picture_1.jpeg)

### **7** Upgrading Instructions

### **7.1 Technical Advisory**

**Attention:** For manually configured IP phones, it is now required to have the **SIP Registration Timeout** parameter set to 120 seconds or more on your IP phone. Values less than 120 seconds will not be accepted by the Quadro and will cause the IP phone registration failure on the Quadro.

#### **7.2 Quadro SW requirements for upgrading to 5.3**

**Attention:** The software upgrade to 5.3 can **ONLY** be done from 5.2.47 and higher 5.2 versions. Before updating to 5.3 the unit should be updated to 5.2.47 or higher 5.2 version first.

### **7.3 General hints**

It is recommended to execute the update by downloading the software first to a PC located in the LAN side of the Quadro and perform the firmware update from the LAN side. This is to ensure that the Internet connection will not affect the upgrade process.

In general, the configuration of a system will remain after the software update. Remember that some data is lost during upgrade:

- **• Call Statistics** (only when embedded memory storage is used) Workaround – to save the existing call statistics, download it to the PC from Call Statistics-Statistics Settings before performing the firmware update. It is also recommended to use an external Compact flash memory to keep the call statistics safe.
- **• Voice mails** (only when embedded memory storage is used) Workaround − save the recorded voice mails from the Voice Mailbox before performing the firmware update. It is also recommended to use an external Compact flash memory to keep the voice mails safe.
- **• Call recordings** (only when embedded memory storage is used) Workaround – save the recorded calls from the Recordings Box before performing the firmware update or use the recorded calls automatically upload to the FTP server option. It is also recommended to use an external Compact flash memory to keep the voice mails safe.
- **• All custom voice greetings** (only when embedded memory storage is used) Workaround − backup and download all configuration and voice data to a PC. It is also recommended to use an external Compact flash memory to keep the custom voice messages safe.
- **• All custom recordings for the custom Auto Attendant** (only when embedded memory storage is used)

Workaround − backup and download all configuration and voice data to a PC. It is also recommended to use an external Compact flash memory to keep the custom recordings safe.

- **• Pending events** (only when embedded memory storage is used)
- **• Transfer statistics for the network**
- **• DHCP leases**

The following steps describe how to correctly perform the firmware update:

- **1.** Save the current configuration by doing a Backup and Download of all config and voice data (**SystemConfiguration ManagementBackup and download all config and voice data**).
- **2.** Perform the Firmware Update.
- **3.** Is there a Compact Flash memory card installed?
	- Yes − No further action is required
	- No Restore the configuration that was saved in Step 1 (System→Configuration

![](_page_18_Picture_1.jpeg)

#### **ManagementUpload and Restore all config and voice data**).

This is necessary to restore the extension custom voice messages and the custom Auto Attendant messages.

**Attention**: Always power down the Quadro before inserting/removing any Compact Flash card. The largest recommended Compact Flash card is 8GB.

### **7.4 Limitations and restrictions**

- **•** The memory used by "DSP Capture", "Call Capture" and "Network Capture" hidden pages is limited to 3 MB. This will put a limitation on the duration of captured file.
- In case if voice mail recording codec is other than PCMU, the maximum length of VM sent by email is limited to 3 minutes.
- **•** The number of VMs in the mailbox for one extension is limited to 300.
- **•** Use Session Timer in IP Line Settings is deselected by default.